[本チェック表は書類提出する際、漏れがないように確認するためのものです]

 **予約採用候補者 提出書類チェック表**

**※2枚目(裏面)も必ず確認ください。**

**学籍番号: 氏名:**

## **交付書類コード:**A・B・C・D・E・F・G ※候補者決定通知に記載

※該当するコードに〇を選択

## **候補者決定種別:**給付・貸与一種・貸与二種・入学時特別増額(国の教育ローン申込:必要・不要)

※該当する種別に〇を選択 ※入学時特別増額の方は必ず「必要・不要」どちらか選択

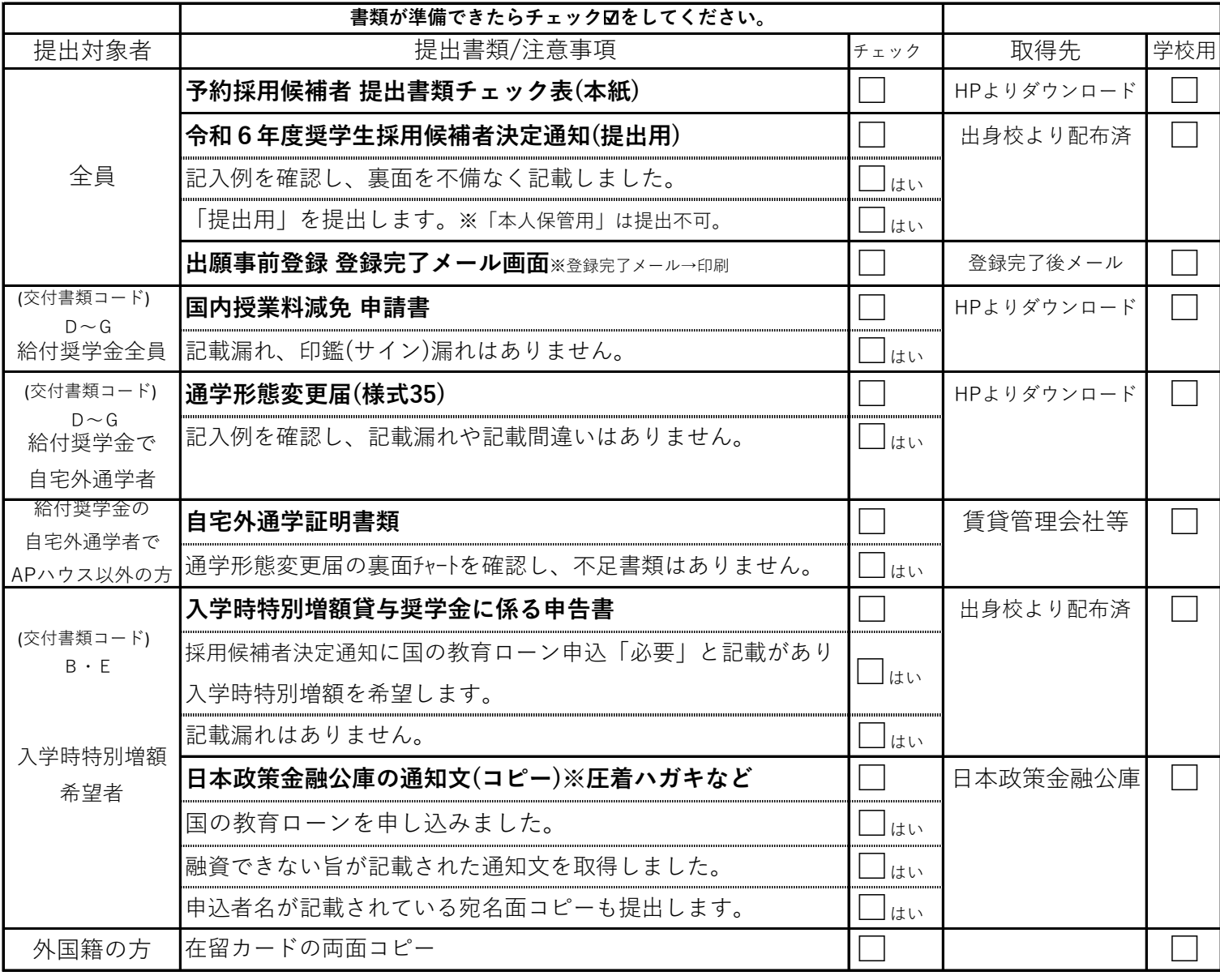

学校記入欄

受付 | 不備全返却 | 書類受取 | 書類確認

**予**

【書類提出の注意事項】

- ・取得先「HPよりダウンロード」の書類はスチューデントオフィスHPから取得してください。 ダウンロード書類はすべて「A4」サイズで印刷してください。
- ・書類はすべて、ボールペンで記入してください。 鉛筆、シャーペン、消えるボールペンは受付できません。
- ・不備があり締切内に解消できない場合は、提出期限後に提出された場合は、受付できません。

【自宅外通学について】※給付奨学金のみ

- ・APハウスの方は通学形態変更届の提出のみ必要です。
- ・通学形態変更届の記入例は、スチューデントオフィスHPに掲載しておりますので、 必ず確認の上、記載してください。
- ・APハウス以外の方は、自宅外通学証明書類の添付が必要です。 通学形態変更届の裏面のチャートをご確認ください。

【入学時特別増額貸与奨学金について】※交付書類コード「B」「E」の方

- ・入学時特別増額を辞退する場合、採用候補者決定通知(裏面)にて「辞退」選択してください。
- ・交付書類コード「B」「E」の方で、入学時特別増額を希望する場合は、 事前に国の教育ローンの申し込みが必要です。
- ・進学前に国の教育ローンの申込結果を受領するよう出身校より案内済、 また、学校からの配布書類にも記載されておりますので、ご確認ください。
- ・申込の結果、融資できない旨が記載された日本政策金融公庫の通知文(コピー)の提出がないと 入学時特別増額貸与奨学金の利用はできません。
- ・国の教育ローン申込の結果、融資可能な方は採用候補者決定通知(裏面)にて、 入学時特別増額「辞退」選択してください。